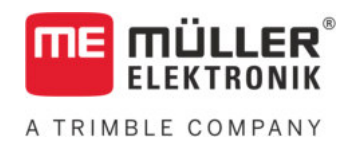

# Installation and operating instructions

## *S-Box*

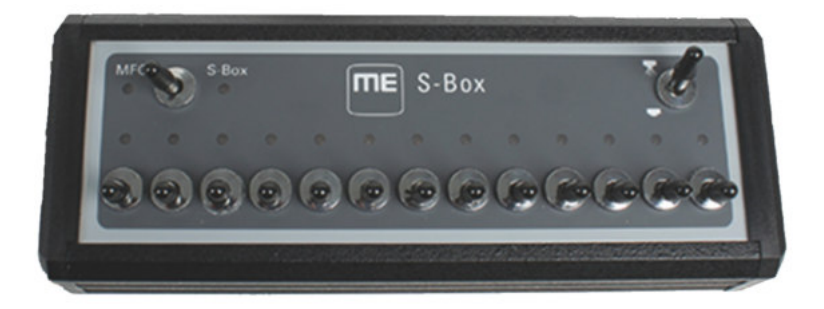

Version: V7.20191001

30322616-02-EN Read and follow these instructions. Keep these instructions in a safe place for later reference. Please note that there might be a more recent version of these instructions on the homepage.

## **Company details**

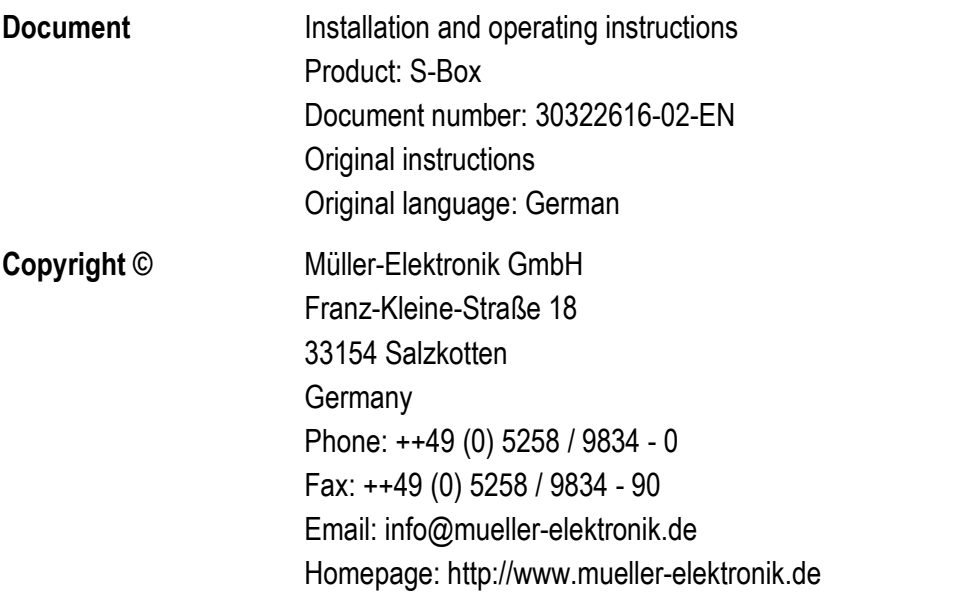

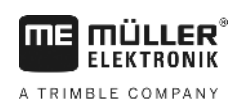

## **Table of contents**

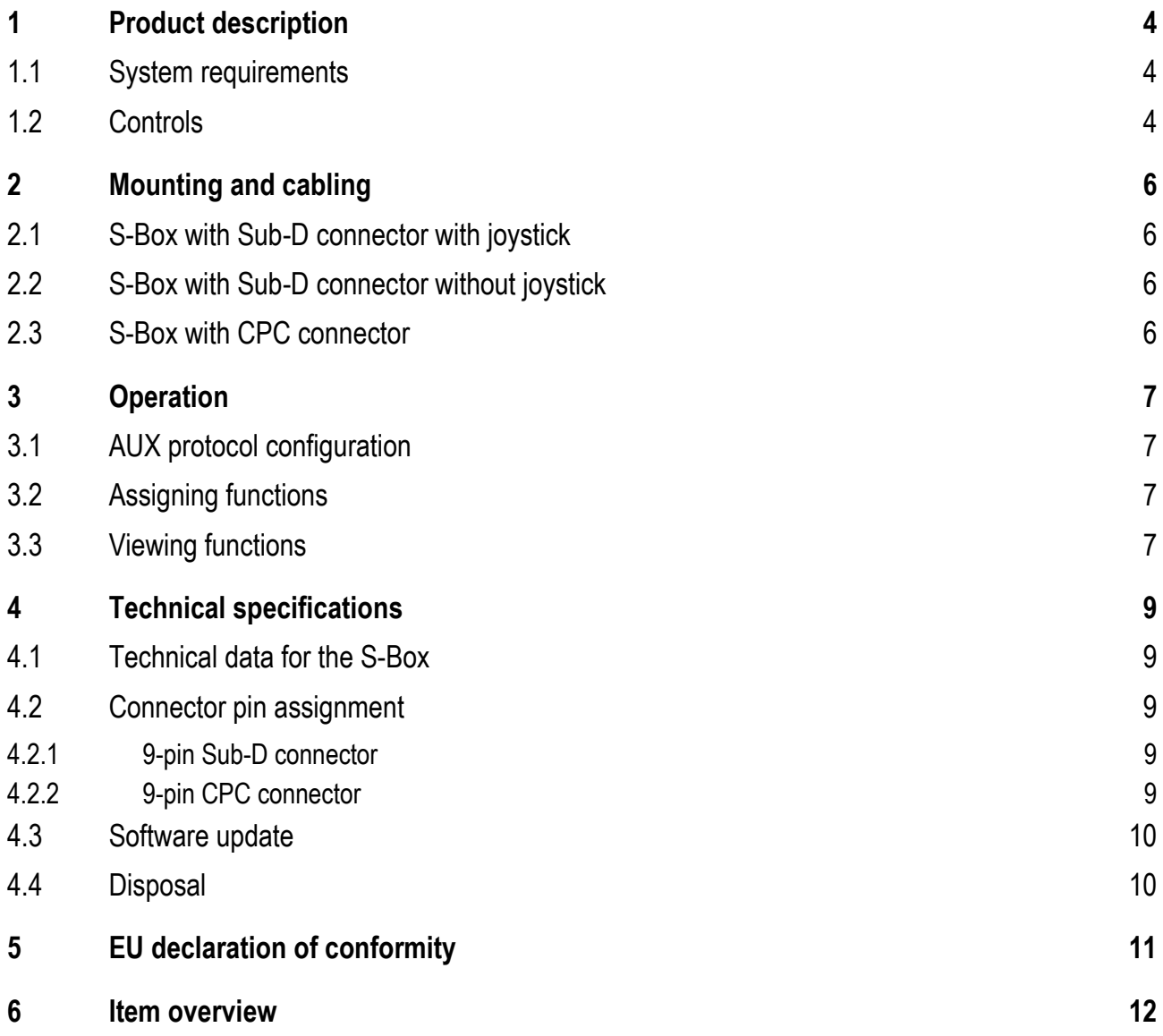

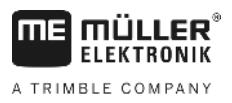

#### <span id="page-3-0"></span>**Product description 1**

The S-Box is a section switching box with mechanical switches for the control of sections and the main switch of an ISOBUS sprayer.

The S-Box can be also operated in addition to the ISOBUS joystick or separately for the control of sprayer sections.

Versions exist for 9, 13, and 18 sections.

#### <span id="page-3-1"></span>**System requirements 1.1**

Depending on the number of sections that you operate with the S-Box, a specific software version must be installed on your ISOBUS job computer.

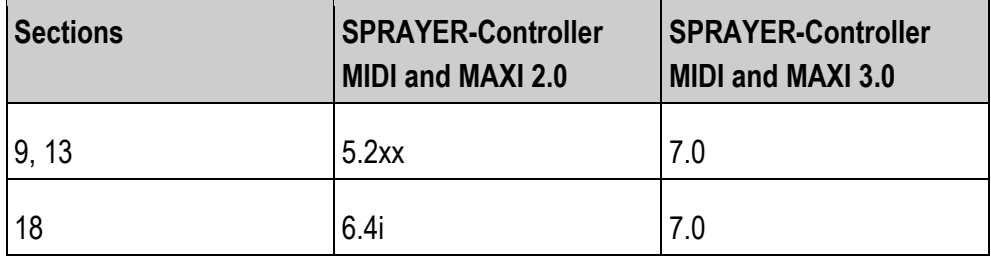

<span id="page-3-2"></span>**1.2**

## **Controls**

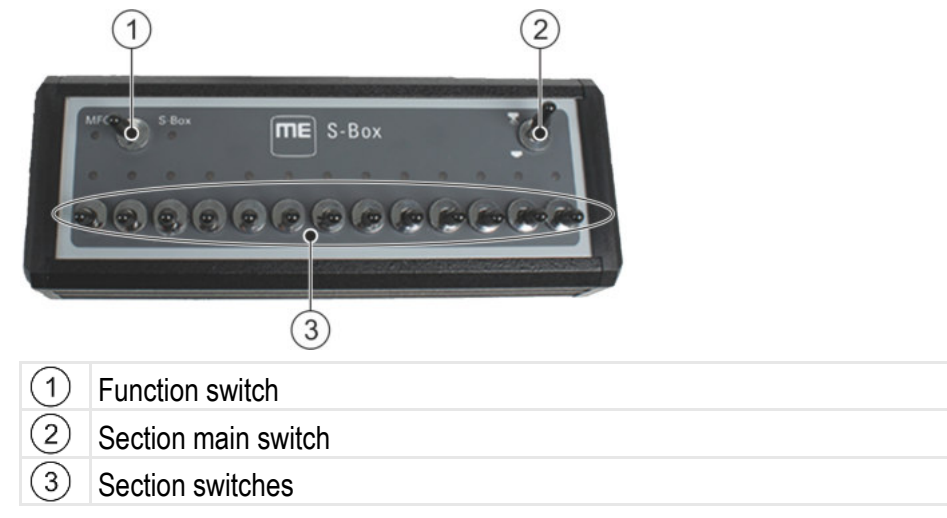

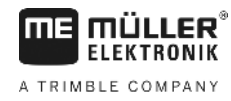

### **Standard functions of the switches**

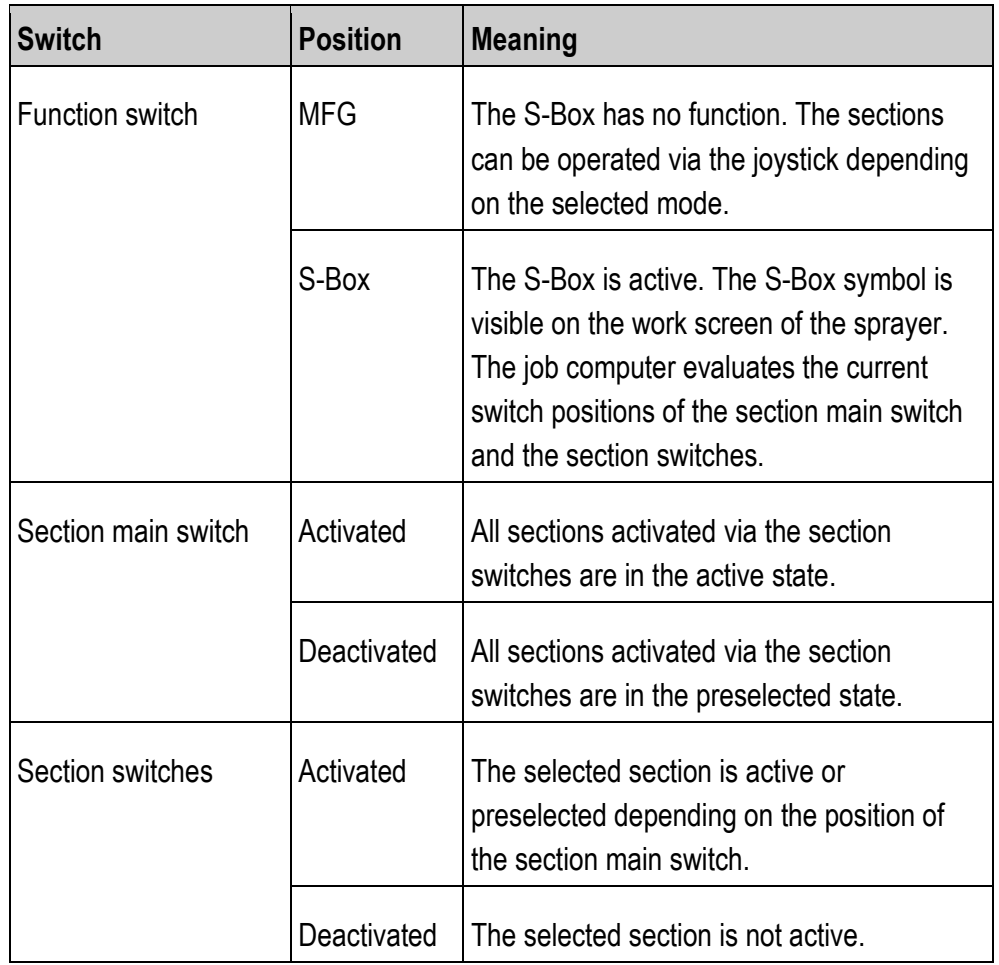

**2** 

S-Box with Sub-D connector with joystick

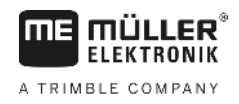

#### <span id="page-5-0"></span>**Mounting and cabling 2**

There are three different ways you can install the S-Box:

- Connect the S-Box to a joystick connected to the terminal via a Sub-D connector.
- Connect the S-Box to a terminal via a Sub-D connector.
- Connect the S-Box to the ISOBUS In-Cab-Connector via a CPC connector.

#### <span id="page-5-1"></span>**S-Box with Sub-D connector with joystick 2.1**

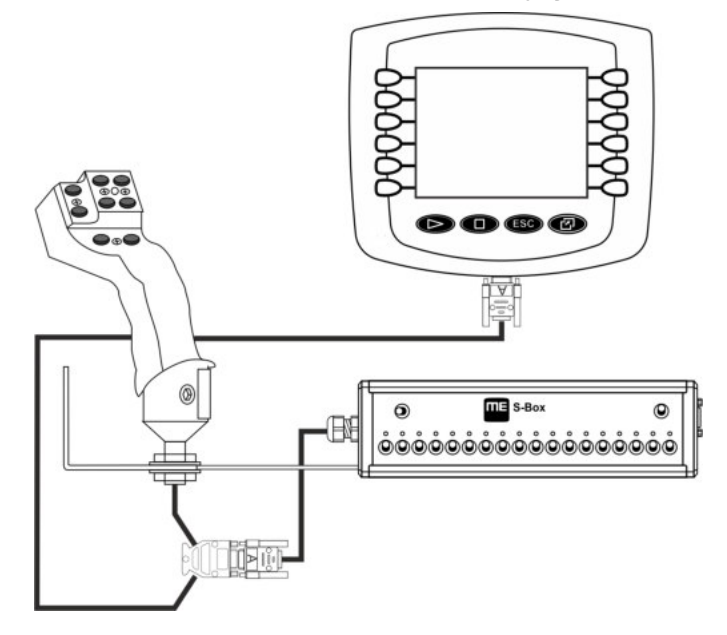

<span id="page-5-2"></span>**2.2**

## **S-Box with Sub-D connector without joystick**

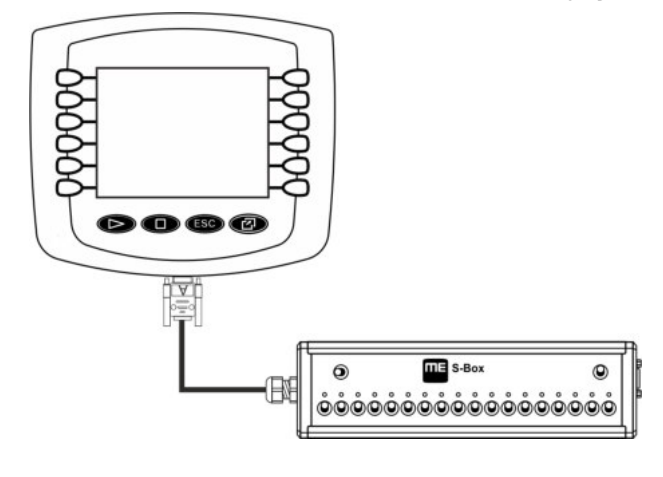

<span id="page-5-3"></span>**2.3S-Box with CPC connector**  $\odot$  $\overline{III}$  =  $S-Bos$  $\circledcirc$ NE 3 <u></u>ۿۿۿۿۿۿۿۿۿۿۿۿۿۿۿۿۿۿ

#### <span id="page-6-1"></span><span id="page-6-0"></span>**Operation 3**

#### **AUX protocol configuration 3.1**

When configuring the S-Box, you must select whether you want to use the Auxiliary 2 protocol. If you are using this protocol, you can assign different functions to the S-Box.

To select the AUX protocol: **Procedure**

 $\boxtimes$  The S-Box is correctly installed.

 $\boxtimes$  The terminal is switched off.

- **1.** Start the terminal.
- **2.**  $\left| \frac{s B \circ x}{s} \right|$  Open the S-Box application.
	- $\Rightarrow$  The following screen appears:

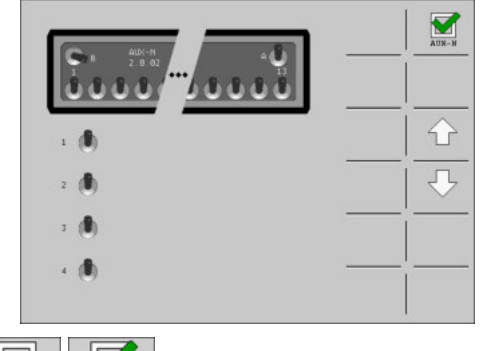

 $3.$   $\overline{\phantom{a_{\text{max}}}^{\text{max}}}$   $\overline{\phantom{a_{\text{max}}}^{\text{max}}}$  - Activate or deactivate the AUX2 protocol.

 $\Rightarrow$  You can now work with the selected AUX protocol.

#### <span id="page-6-2"></span>**Assigning functions 3.2**

You assign ISOBUS job computer functions using the terminal. You can read how to do this in the operating instructions for the terminal.

#### <span id="page-6-3"></span>**Viewing functions 3.3**

To view the functions that are assigned to the S-Box: **Procedure**

- ⊠ You have selected the AUX2 protocol when configuring the S-Box.
- Your ISOBUS job computer is connected to the vehicle's ISOBUS in-cabconnector.
- $\boxtimes$  You have assigned functions to the S-Box.
- **1.** Start the terminal.
- 2.  $s\rightarrow$  Open the S-Box application.

**3** 

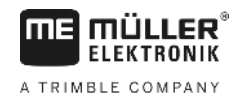

⇨ The following screen appears:

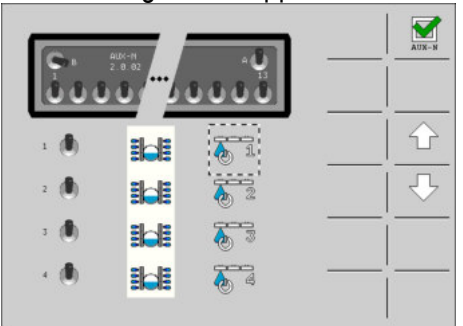

⇨ You can see which switch of the S-Box has been assigned to an ISOBUS job

computer function. With the  $\Box$  keys, you can view the assignment of the other switches.

## **Technical data for the S-Box**

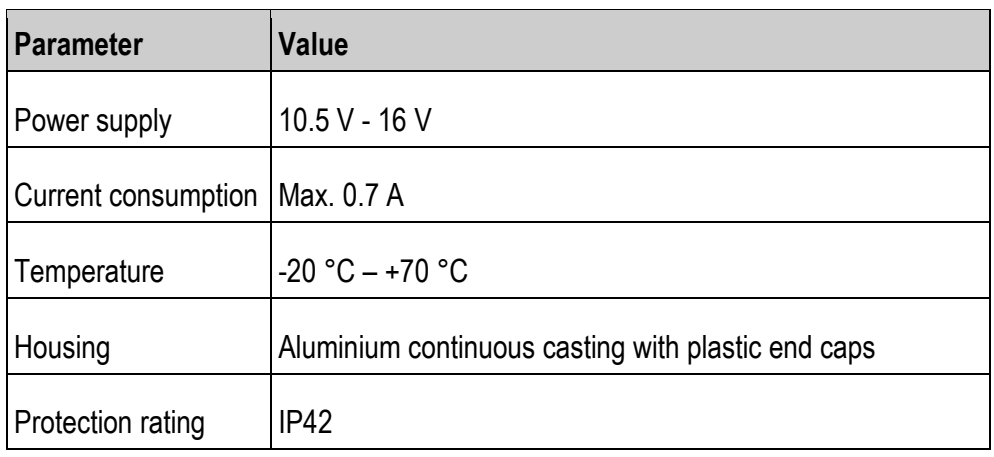

#### <span id="page-8-3"></span><span id="page-8-2"></span>**Connector pin assignment 4.2**

**4.2.1**

<span id="page-8-1"></span><span id="page-8-0"></span>**4.1**

**THE MÜLLER** A TRIMBLE COMPANY

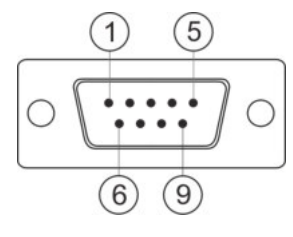

### **9-pin Sub-D connector**

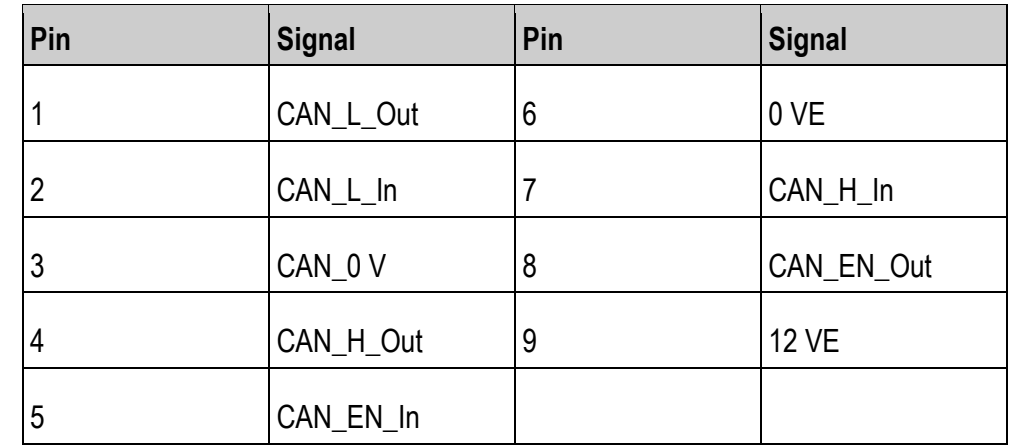

<span id="page-8-4"></span>**4.2.2**

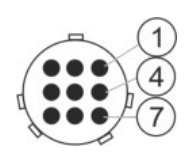

## **9-pin CPC connector**

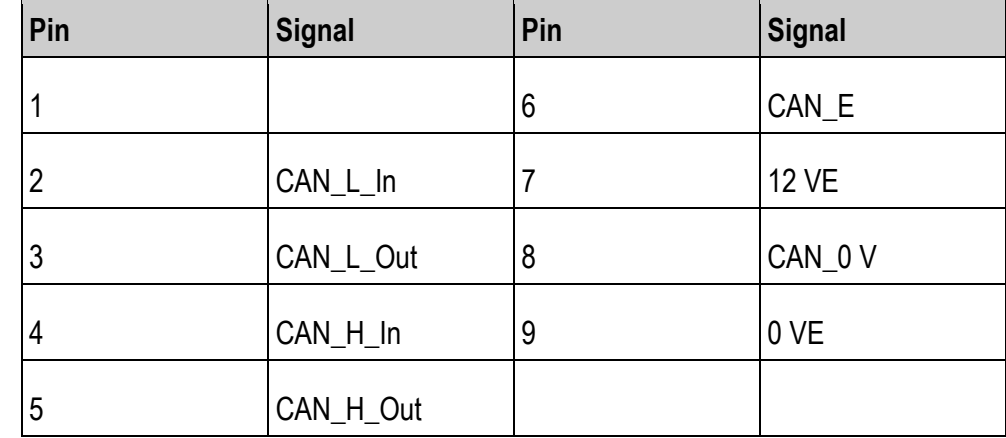

**4** 

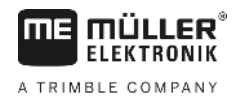

#### <span id="page-9-0"></span>**Software update 4.3**

You can update the S-Box using the Downloadmanager 2.

Before you perform an update, ensure that the function switch is in the "MFG" position.

#### <span id="page-9-1"></span>**Disposal 4.4**

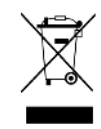

When it has reached the end of its service life, please dispose of this product as electronic scrap in accordance with all applicable waste management laws.

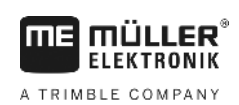

#### <span id="page-10-0"></span>**EU declaration of conformity 5**

Herewith we declare that the design and construction of this product and its identical variants, as well as the form brought onto the market by us, is in accordance with the relevant safety and health requirements of the EU Directive of Electromagnetic Compatibility 2014/30/EU. If alterations are made to the product without prior consultations with us, this declaration becomes invalid.

Harmonised standards applied: EN ISO 14982:2009

(EMC Directive 2014/30/EU)

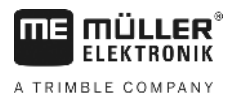

#### <span id="page-11-0"></span>**Item overview**

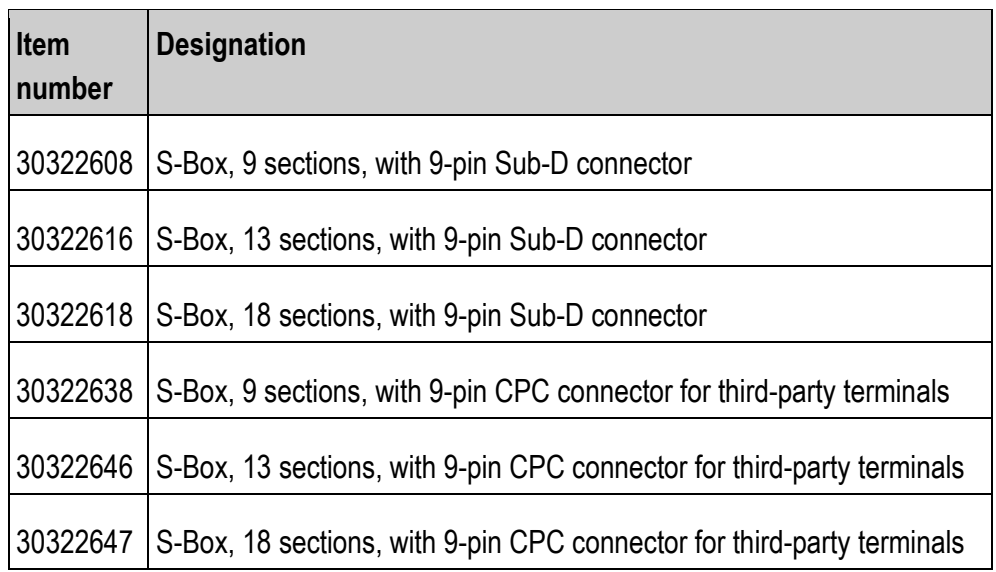